## **This Accounting software package is powered by Diamond Discovery software**

For detailed information and instructions on the program structure and use please read the built-in context-sensitive Help file which explains the program in depth.

# **Minimum hardware and software configuration**

To run Diamond Discovery software applications we recommend the following configuration:

- An IBM-compatible computer with a 550MHz Pentium III processor
- 1GB RAM or 2GB RAM for Vista / 7
- At least 100MB of free disk space for installation. Additional space will be required for your data.
- SVGA video card and monitor supported by Windows with minimum 800x600 resolution
- CD/DVD drive
- Windows 2000 / 2003 / XP / Vista / 7

The software may work on lesser hardware and operating system configurations but performance cannot be guaranteed.

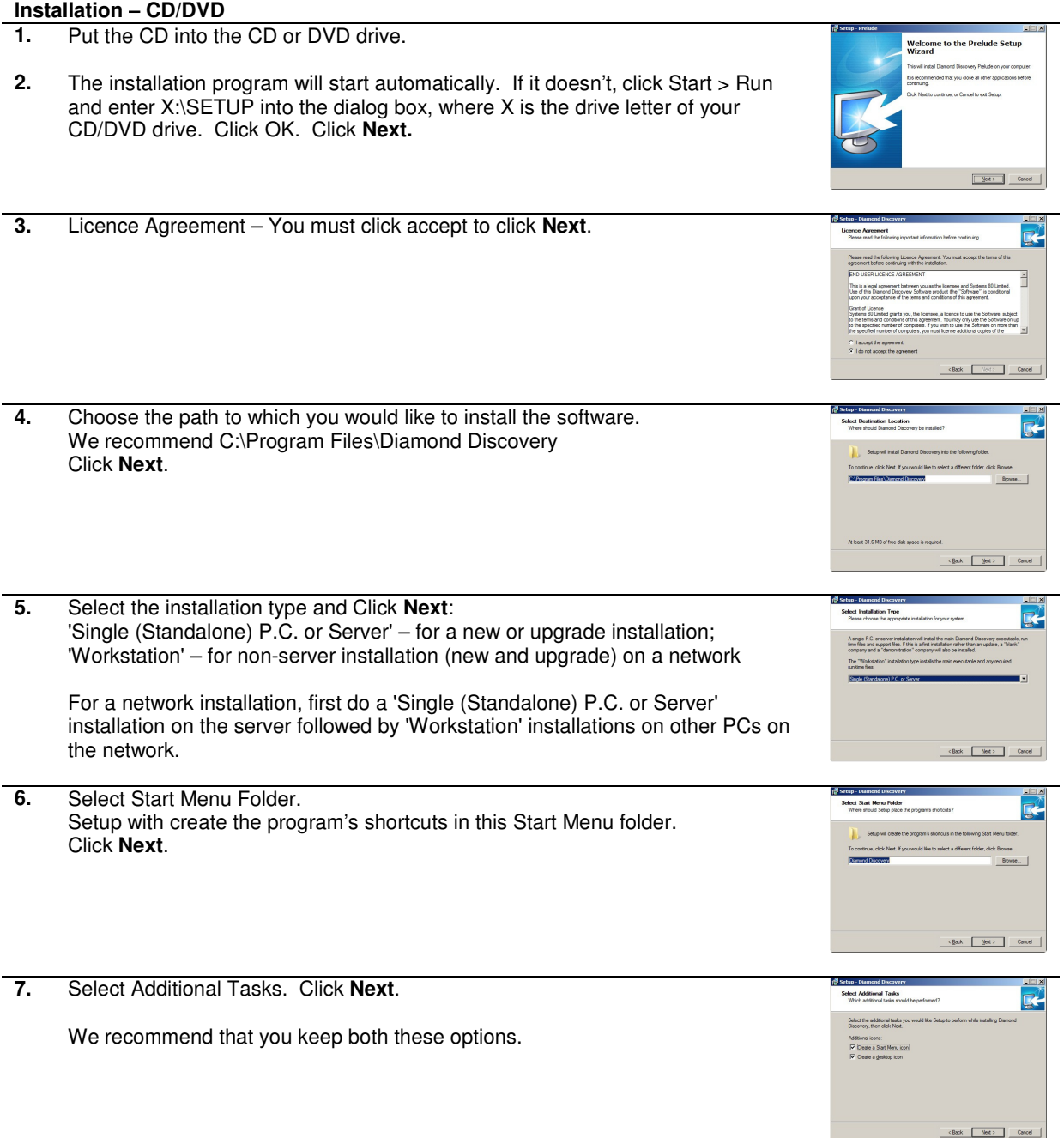

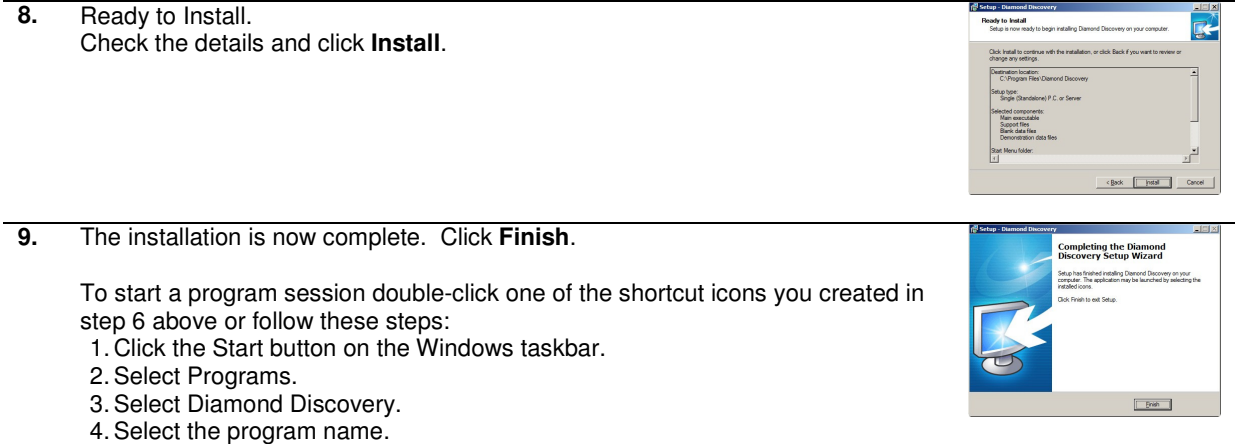

### **Licence Activation**

The program you have installed is a demonstration version and must be activated before you can use the full functionality of the system. The program is activated from the Activation item in the Help menu. You must enter the following in the appropriate boxes:

- Licensed user: A name of your choice of up to 40 characters to identify you as the licensed user
- Licence number: A unique 10-character code
- No. of users "nn"
- Activation key: A unique code in the form xxxxx-xxxxxxxxxxxxxxx

### **First-time Use**

Before you use the system we recommend that you thoroughly familiarise yourself with the product. To do this you should read and fully understand the Getting Started section of the integrated online Help file.

You may access this from anywhere within the program by pressing the F1 function key at the top of your keyboard and navigating to the Getting Started section in Contents.

Alternatively you may print out and read the printable version of Getting Started supplied on the installation disk.

### **Workstations**

When you open a Workstation installation for the first time you will be met with the Select Directory form. This is because no data folders are installed on a Workstation and you must tell the program where the data folders are stored before the program can start. Use the usual windows navigation to select the path of the folder to which you made your server installation. Your Workstation must be connected to your network and have read/write access to your server to do this. Once identified for the first time in this way, the Workstation will automatically link to this selected data from now on. You shgould contact your IT network administrator if you cannot locate the data folder.

### **Getting help – online context-sensitive Help**

The program is installed with a comprehensive, fully context-sensitive online Help file. This means that, wherever you are in the program, hitting the F1 function key at the top of your keyboard will launch the online Help file at a page which explains the detail of the part of the program you are currently using. Having first read Getting Started you should be ready to begin using the program safe in the knowledge that help is at hand.

### **Comprehensive Help and Technical Support**

If you cannot find the answer to your question online or you require technical support please visit www.diamonddiscovery.com where you can review our Frequently Asked Questions pages or contact your Diamond Discovery dealer with an enquiry.